**Programmer**: Dr. Bill Hazelton

**Date**: May, 2005.

**Purpose:** The purpose of this collection of routines is to allow the user to transform co-ordinates from one co-ordinate system (which for convenience we'll call the 'old' system) to another co-ordinate system (which we'll call the 'new' system).

As the procedure is designed for surveyors, the transformation used is the standard Helmert transformation. This is the one most commonly used for transforming between plane co-ordinate systems. The procedure is also designed for 2-D transformations. A more complex procedure is required for 3-D transformations.

#### **Introduction**

The basic Helmert transformation is fairly straightforward and lends itself to using least squares adjustment to compute the transformation parameters. However, the HP-33S calculator is singularly ill-suited to least squares, by virtue of having just 26 addressable general registers and no way to work with matrices at a native level. So we will develop a simpler approach here.

Because of the nature of the process, it will be broken down into several steps, each with its own program or keystroke routine. This will also enable you to go to a later part of the process in the event that you know the transformation parameters already.

#### **Theory**

The Helmert transformation uses the formulae:

$$
y_1 = c_1 + x_1 \lambda \cos \theta + x_2 \lambda \sin \theta
$$
  

$$
y_2 = c_2 - x_1 \lambda \sin \theta + x_2 \lambda \cos \theta
$$

where  $y_1$  and  $y_2$  are the co-ordinates in the new co-ordinate system;

 $x_1$  and  $x_2$  are the co-ordinates in the old co-ordinate system;

 $c_1$  and  $c_2$  are the translation (shift) parameters;

 $\lambda$  is the scale factor from old to new; and

 $\theta$  is the amount of rotation from old to new.

This is also known by the ubiquitous  $y = c + \lambda \mathbf{R} \mathbf{x}$  equation.

If we replace  $\lambda$  sin  $\theta$  by *a* and  $\lambda$  cos  $\theta$  by *b*, we get a pair of linear equations which can be readily solved using least squares adjustment.

As least squares is not available in this case, we will obtain the various transformation parameters  $(c_1, c_2, \lambda, \bar{\theta})$  by other means.

#### **Algorithm**

- 1. Take a selection of points in the old co-ordinate system, noting which they are. Using the Utility 4 [Co-ordinate 'Inverse' or Bearing and Distance from Co-ordinates] keystroke routine (attached), compute the bearing and distance between various pairs of points. Points that are farther apart are better as this minimizes the effect of random errors. Record these values (on paper).
- 2. Taking the same pairs of points in the new co-ordinate system, use the Utility 4 keystroke routine to compute the bearings and distances between these pairs of points. Record these values.
- 3. For each pair of points, take the distance computed for the new co-ordinate system and divide it by the distance computed for the old co-ordinate system. Record these values and take the mean of them. This will be the scale factor,  $\lambda$ .
- 4. For each pair of points, take the bearing computed for the new co-ordinate system and subtract from it the bearing computed for the old co-ordinate system. Use the H.MS– program (Utility 2, attached), if that helps.
- 5. Use the first program below (Helmert 1) to compute the  $c_1$  and  $c_2$  parameters for each co-ordinate pair. The program will also compute the mean value of these parameters from all the co-ordinate pairs used.
- 6. Use the second program below (Helmert 2) to compute co-ordinates in the new system given co-ordinates in the old system and the transformation parameters.

#### **Notes**

If you already know the transformation parameters, you can go directly to the Helmert 2 program.

Once the rotation and scale factor parameters have been determined, the translations parameters can be easily computed using:

$$
c_1 = y_1 - x_1 \lambda \cos \theta - x_2 \lambda \sin \theta
$$
  

$$
c_2 = y_2 + x_1 \lambda \sin \theta - x_2 \lambda \cos \theta
$$

These are the core formulae for program Helmert 1.

The rotation value  $(\theta)$  in both programs is entered in DDD.MMSS format (HP notation) and is converted by the program into decimal degrees and stored that way for use. However, if you use the program again for the same data, you will have to re-enter the rotation value, or else the program will convert it again, giving incorrect results.

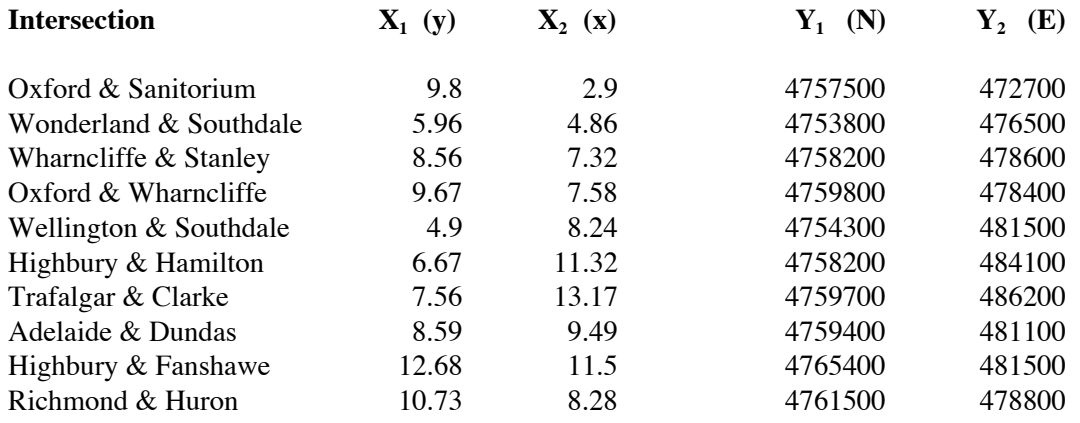

**Worked Example 1** (using real data with errors)

The above co-ordinate pairs were determined as follows. The old system co-ordinates  $(x_1, x_2)$ were digitized from a paper map and are in the digitizing table's own co-ordinate system. The new system co-ordinates  $(y_1, y_2)$  were measured in UTM co-ordinates from another source. Note that the UTM co-ordinates are rounded to the nearest 100 units, so we cannot expect results much better than 100-200 units for any co-ordinates produced by this system.

To simplify matters, the pairs of points taken were Oxford  $\&$  Sanitorium and each of the other intersections. Distances were computed in each of the co-ordinate systems (new and old) and these are tabulated in the first two columns. The new distance is then divided by the old distance to give the scale factor for that point pair.

Each point pair has a bearing computed between the points in each of the co-ordinate systems. These are tabulated in the next two columns, and the difference between each pair of bearings is given in the final column. Note that all bearings are in HP notation (DDD.MMSS). The bearing difference is corrected to be in the range  $0^{\circ}$  to  $360^{\circ}$ .

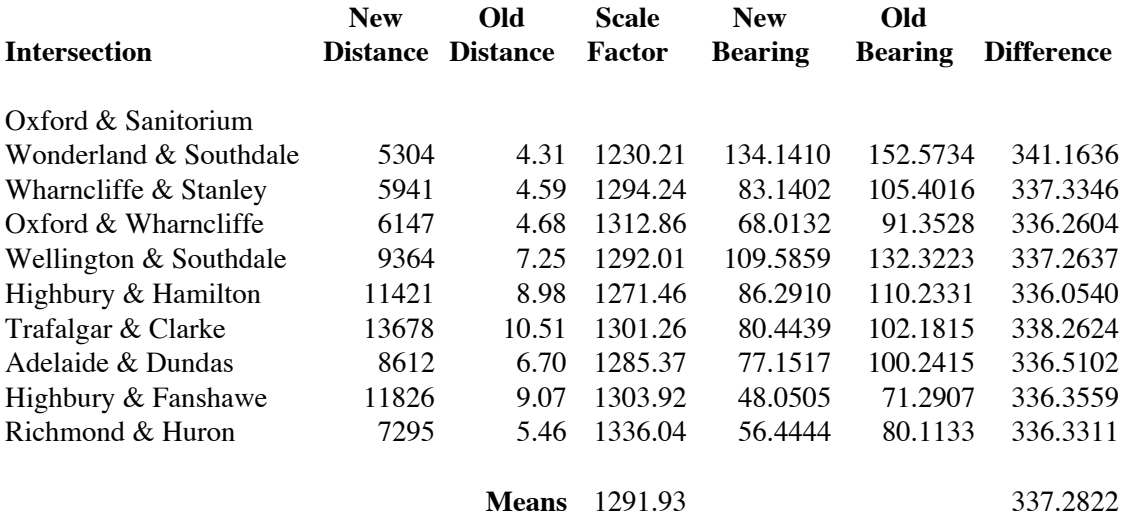

The mean scale factor and mean rotation are then determined. These compare pretty well with the values determined by a rigorous least squares adjustment of the same data (in this case 1308.77 for λ and 338° 05' 45" for θ). For this example, we will use the values determined by our own calculations.

#### **HP-33S Calculator Programs Helmert 1 & 2**

# Helmert Co-ordinate Transformation

Putting these values into the Helmert 1 program and running through all of the co-ordinates for the points given above, we obtain the following values for the translation parameters.

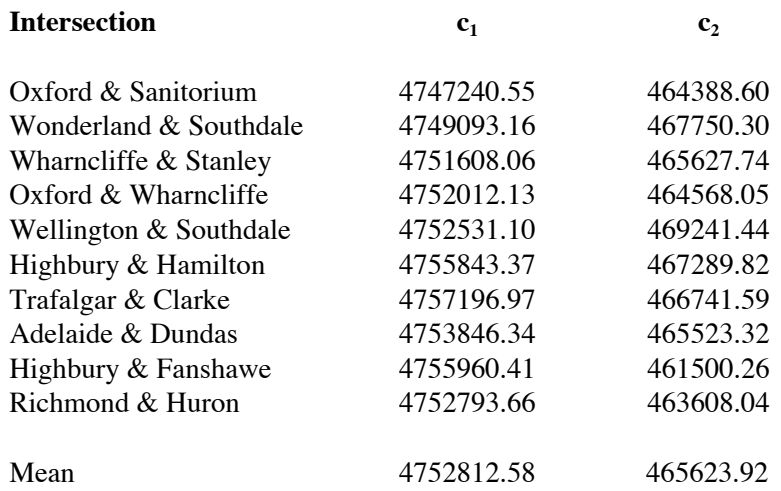

We can compare these with the values from the rigorous least squares adjustment, which were:

$$
c_1 = 4744310.55
$$
 and  $c_2 = 473815.78$ 

[We would expect some differences here, because we have use just some of the available combinations, while the least squares adjustment will use all possible data to derive the most probable solution. But this should not be a problem in this case, where we are dealing with low quality data.]

We now have the four parameters required for the Helmert transformation, so we can go ahead and run the various values through the Helmert 2 program. For this example, we will take the four parameters we have calculated and use them to compute the new co-ordinates (UTM) for each of the intersections, using the old (digitizer) co-ordinates. We can then compare the computed new co-ordinates with the given new co-ordinates and determine residuals for this case.

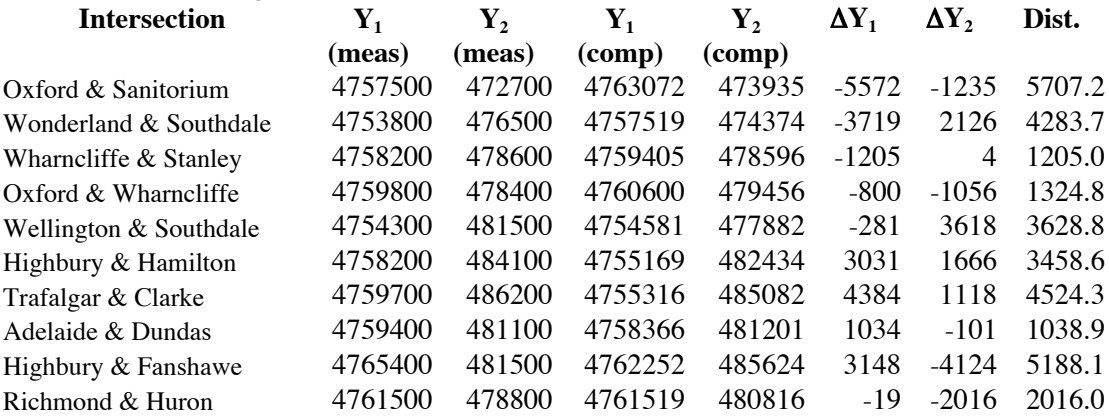

The mean distance by which the computed co-ordinates miss the measured co-ordinates is 3238 units. This is quite large. The least squares mean difference was 142 units. This indicates that the more comprehensive the adjustment of the data, the better the result should be. It also indicates that the program here is satisfactory, but not with poor data, such as that used here (this data set was selected because of its known low quality).

#### **HP-33S Calculator Programs Helmert 1 & 2**

## Helmert Co-ordinate Transformation

**Worked Example 2** (using artificial data without errors)

We have the following data set.

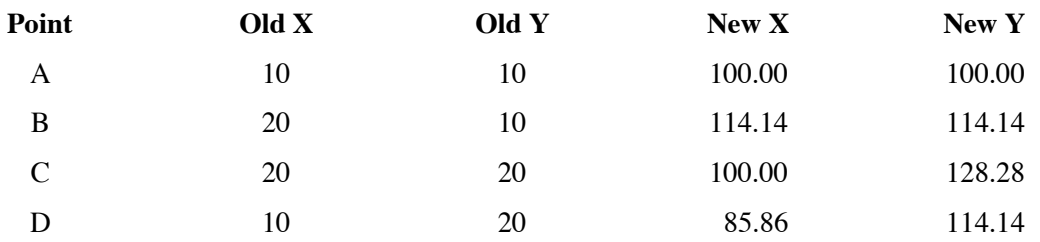

Going through the same process as above, we determine the various distances and bearings between the various points.

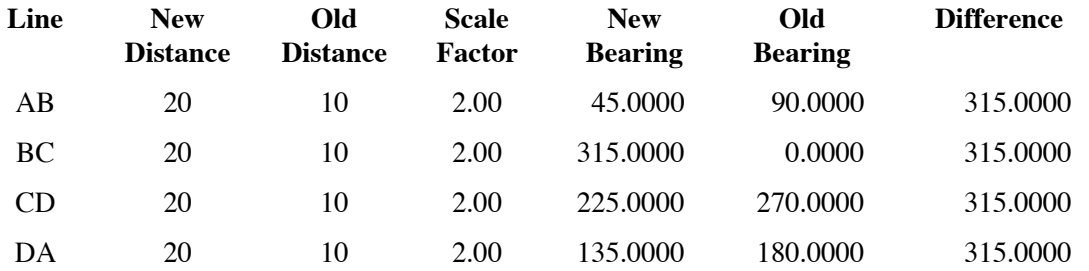

We find that the rotation value ( $\theta$ ) is 315° 00' 00", while the scale factor ( $\lambda$ ) is 2.00. These values can be used in the Helmert 1 program to find the translations parameters.

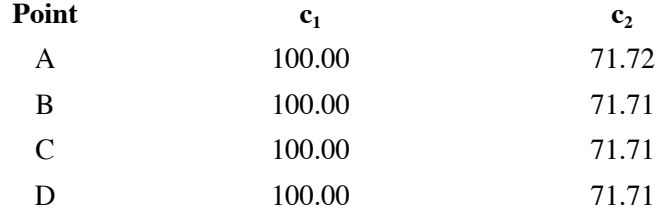

The mean parameters (from the calculator program) are

 $c_1 = 100.000$  $c_2 = 71.714$ 

We can then use these four values in the Helmert 2 program, compute the new co-ordinates of the four points from the old co-ordinates and see if there are any differences.

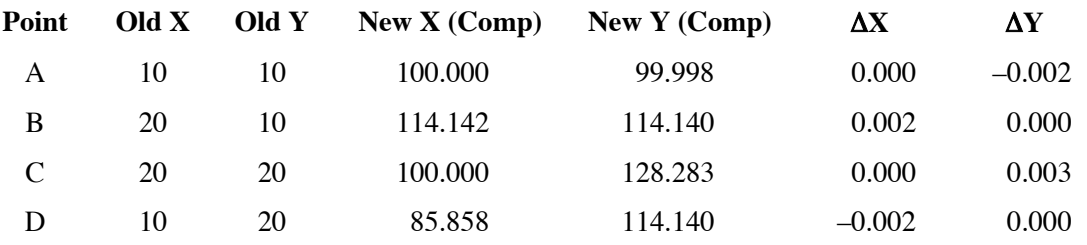

It can be seen that the program returns values that are at least as good as the inputs, in terms of the precision, i.e., the inputs were given to 0.01, while the returned values are good to within 0.003.

**HP-33S Calculator Program Helmert 1**

# Computation of Helmert Translation Parameters

**Programmer**: Dr. Bill Hazelton

**Date**: May, 2005.

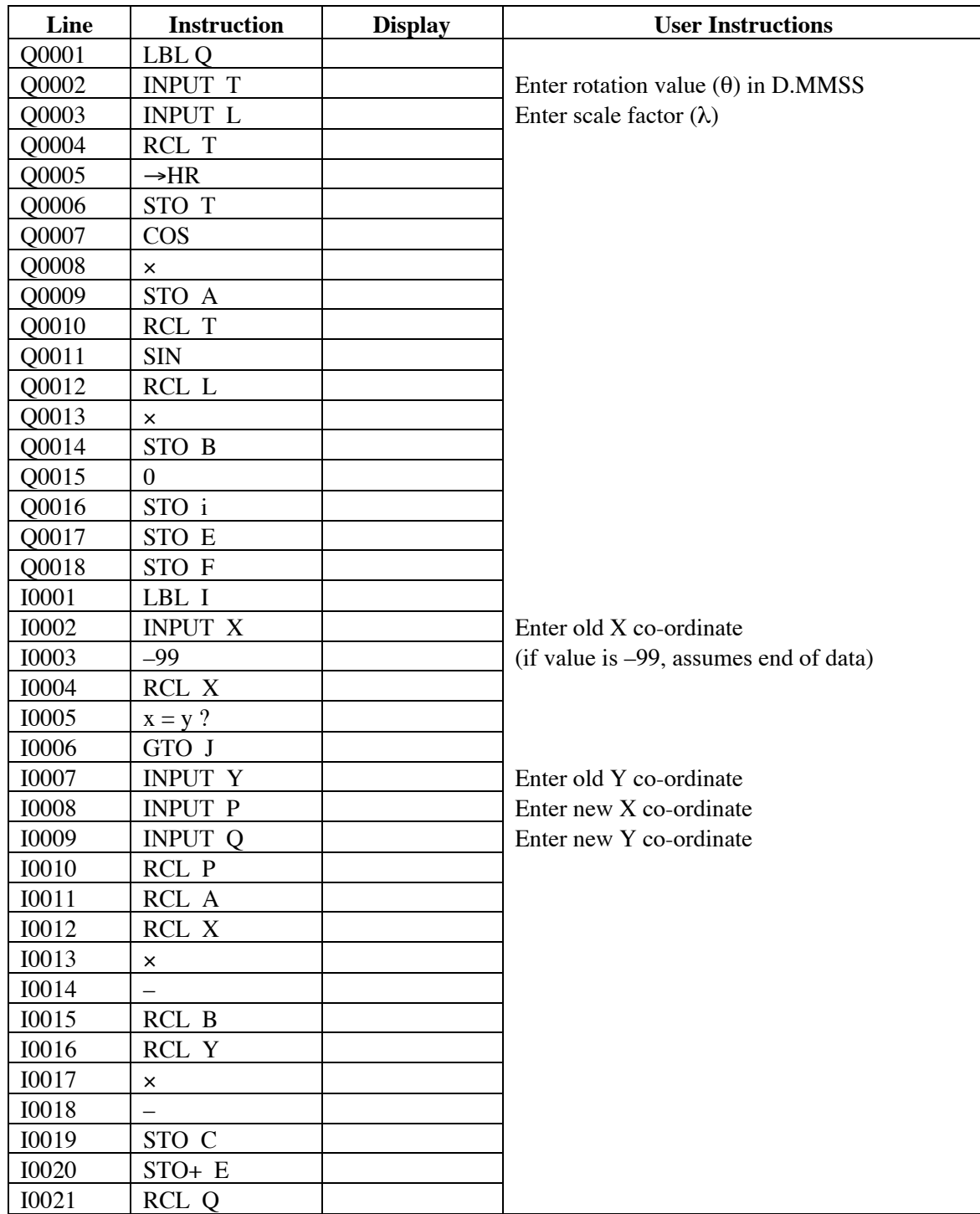

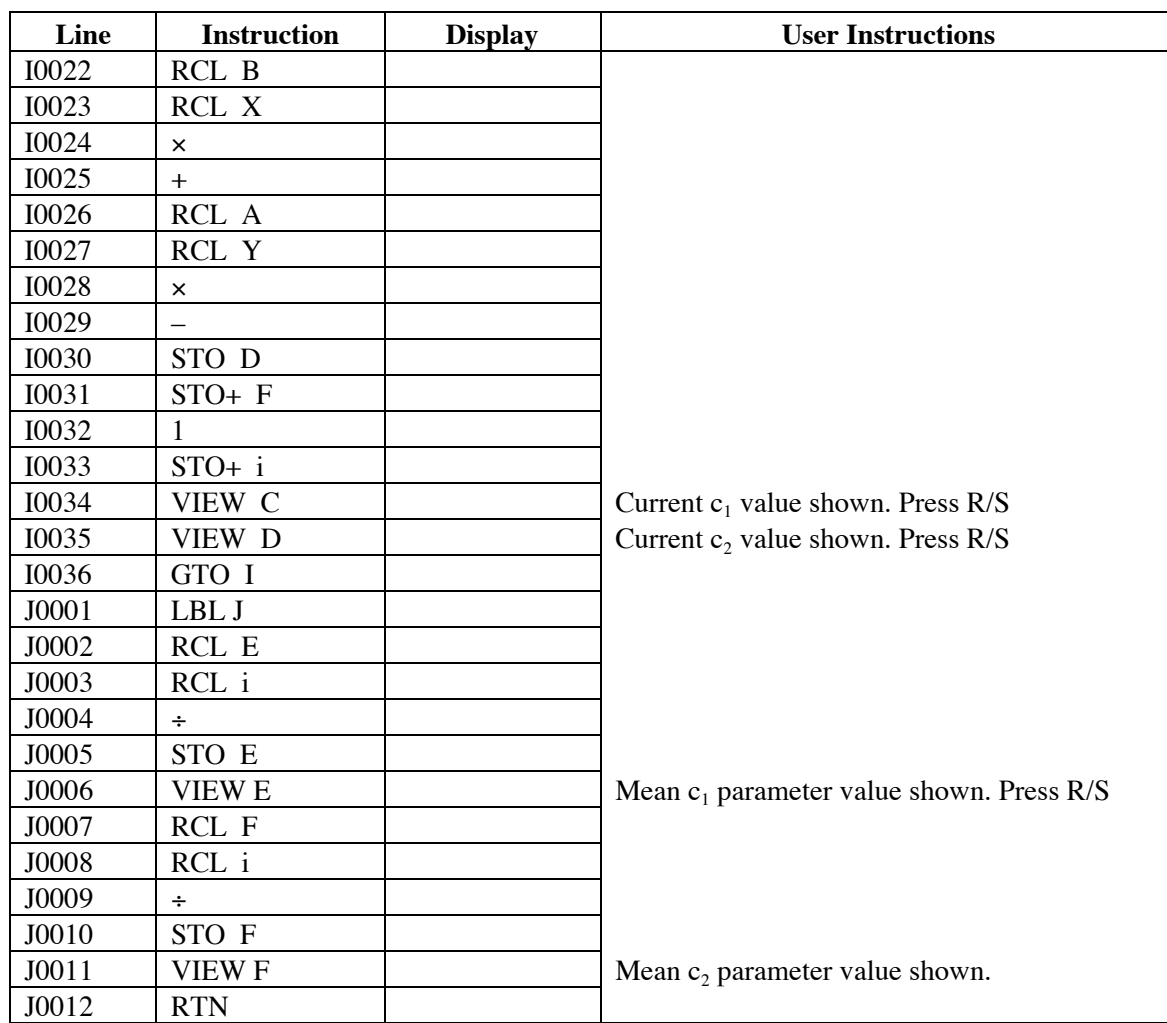

#### **Notes**

Program is used to compute the mean  $c_1$  and  $c_2$  parameters (the translation parameters) for a simple Helmert transformation, assuming that the scale factor  $(\lambda)$  and rotation  $(\theta)$  for the transformation are known.

Rotation value (θ) is entered in DDD.MMSS (HP notation) and converted to decimal degrees by the program. If you run the program a second time with the same data, the rotation value will need to be re-entered, or else it will be converted a second time by the program, which will give erroneous results.

For an example of this program's use, see the accompanying discussion on the Helmert Transformation in these notes.

#### **Labels Used**

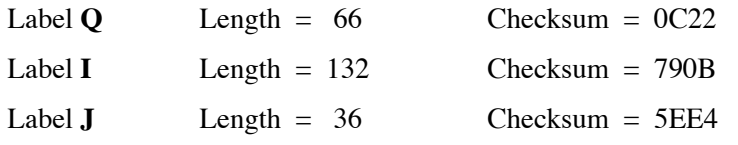

Use the length  $(LN=)$  and Checksum  $CK=$ ) values to check if the program was entered correctly. Use the sample computation to check proper operation after entry.

#### **Storage Registers Used**

- **A** λ cos θ
- **B** λ sin θ
- **C** Current  $c_1$  value
- **D** Current  $c_2$  value
- **E** Accumulated  $c_1$  values, then mean  $c_1$  value
- **F** Accumulated  $c_2$  values, then mean  $c_2$  value
- **L** Scale factor (λ)
- **P** New co-ordinate system x value
- **Q** New co-ordinate system y value
- **T** Rotation parameter (θ)
- **X** Old co-ordinate system x value
- **Y** Old co-ordinate system y value

#### **Operation**

- 1. Begin by pressing XEQ Q.
- 2. The calculator asks for an input for T, the rotation parameter  $(\theta)$ . Enter this in DDD.MMSS format (HP notation). Press R/S.
- 3. The calculator asks for an input for L, the scale factor  $(\lambda)$ . Enter this value. Press R/S.
- 4. The calculator asks for an input for X, the x co-ordinate in the old system  $(x_1)$ . Enter this. Press R/S. If you want to end the program, enter -99 as the input. If you have an actual value of  $-99$  to be entered, use  $-99.00001$  instead. If you entered  $-99$ , the calculator goes to step 11.
- 5. The calculator asks for an input for Y, the y co-ordinate in the old system  $(x_2)$ . Enter this. Press R/S.
- 6. The calculator asks for an input for P, the x co-ordinate in the new system  $(y_1)$ . Enter this. Press R/S.
- 7. The calculator asks for an input for Q, the y co-ordinate in the new system  $(y_2)$ . Enter this. Press R/S.
- 8. The calculator returns a value for C, the  $c_1$  translation parameter. Press R/S.
- 9. The calculator returns a value for D, the  $c_2$  translation parameter. Press R/S.
- 10. The calculator returns to step 4.
- 11. The calculator displays a value for E, the mean of all values computed for the  $c_1$ parameter. Press R/S.
- 12. The calculator displays a value for F, the mean of all values computed for the  $c_2$ parameter. Press C to exit the program.

**HP-33S Calculator Program Helmert 2** 

# Co-ordinate Transformation Using 2-D Helmert **Transformation**

**Programmer**: Dr. Bill Hazelton

**Date**: May, 2005.

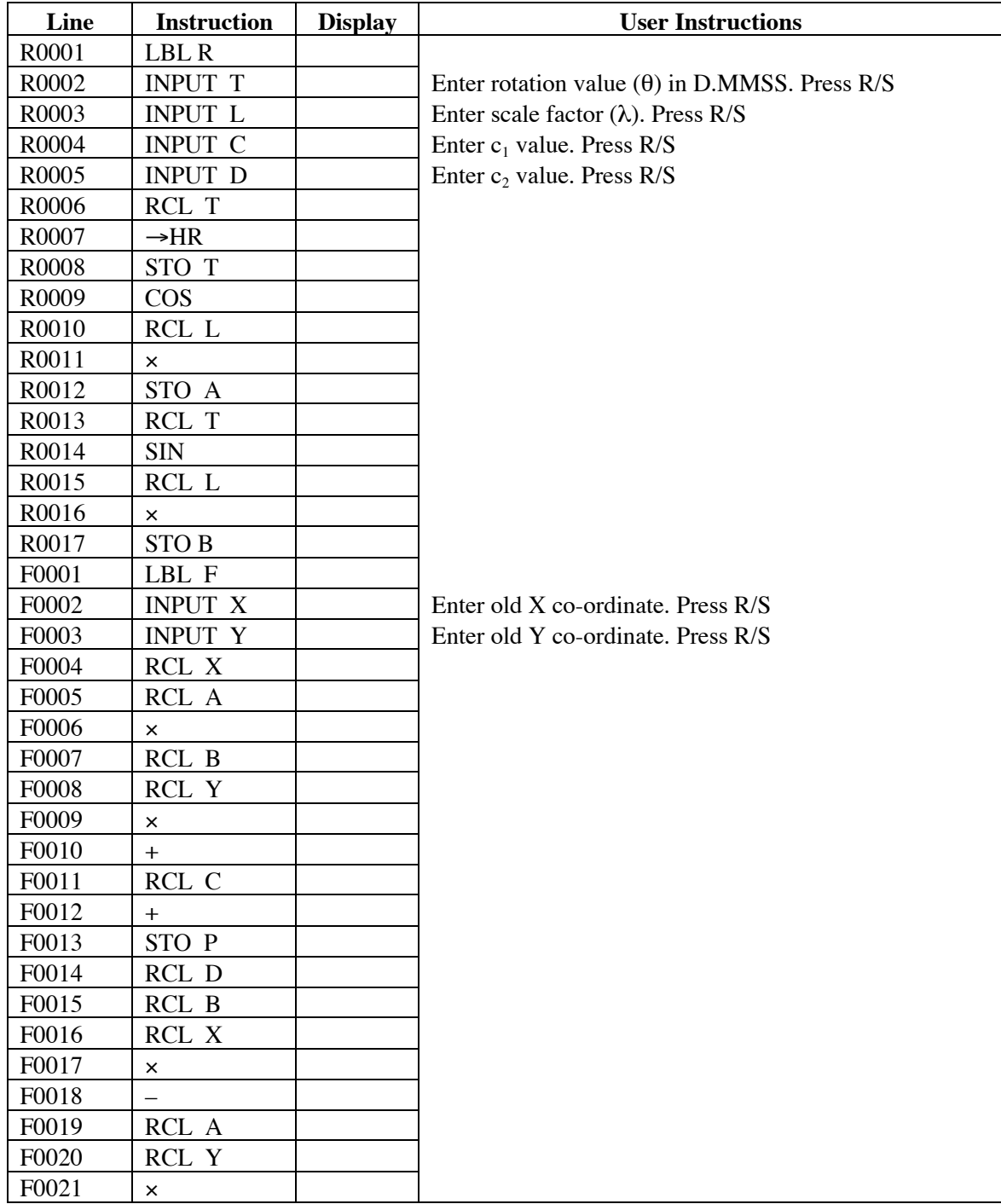

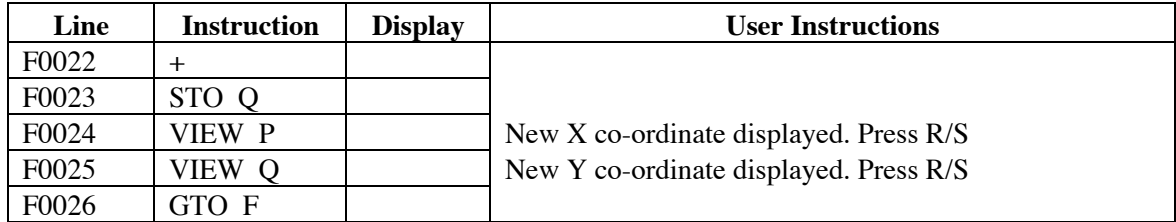

#### **Notes**

Program is used to compute the new co-ordinates for a simple 2-D Helmert transformation, assuming that the translation parameters  $(c_1, c_2)$ , the scale factor  $(\lambda)$  and the rotation (θ) for the transformation are known.

Rotation value (θ) is entered in DDD.MMSS (HP notation) and converted to decimal degrees by the program. If you run the program from the start a second time with the same data, you will have to re-enter the rotation value, or else it will be re-converted and produce incorrect results.

For an example of this program's use, see the accompanying discussion on the Helmert Transformation in these notes.

#### **Operation**

- 1. Start the program by pressing XEQ R.
- 2. The calculator asks for an input for T, the rotation parameter  $(\theta)$ . Enter this in DDD.MMSS format (HP notation). Press R/S.
- 3. The calculator asks for an input for L, the scale factor  $(\lambda)$ . Enter this value. Press R/S.
- 4. The calculator asks for an input value for C, the  $c_1$  translation parameter. Enter this value. Press R/S.
- 5. The calculator asks for an input value for D, the  $c<sub>2</sub>$  translation parameter. Enter this value. Press R/S.
- 6. The calculator asks for an input value for X, the x co-ordinate in the old system  $(x_1)$ . Enter this value. Press R/S.
- 7. The calculator asks for an input value for Y, the y co-ordinate in the old system  $(x_2)$ . Enter this value. Press R/S.
- 8. The calculator displays the value for P, the x co-ordinate in the new system  $(v_1)$ . Press R/S.
- 9. The calculator displays the value for Q, the y co-ordinate in the new system  $(y_2)$ . Press R/S.
- 10. The calculator returns to step 6 and asks for the next set of input co-ordinates. To end the program, press C.

#### **Labels Used**

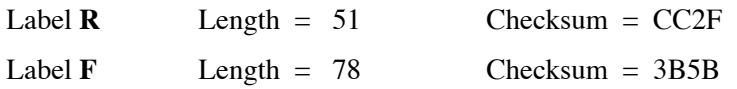

Use the length (LN=) and Checksum (CK=) values to check if the program was entered correctly. Use the sample computation to check proper operation after entry.

# **Storage Registers Used**

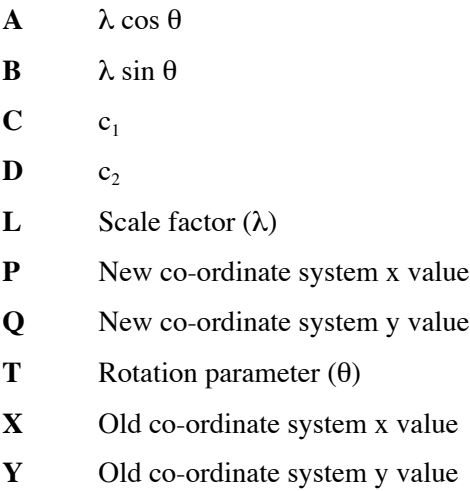

# Co-ordinate 'Inverse' or Bearing and Distance from Co-ordinates

**Programmer**: Dr. Bill Hazelton

**Date**: March, 2005.

This particular key sequence is so simple that it doesn't deserve a program to itself. Most of the keystrokes you have to do yourself to enter the data, so you might as well just know them and do it. If you feel that it must be a program, then add a LBL to the top and a RTN to the end, as well as suitable INPUT or STOP lines, and you'll have it. But I use it all the time without a program.

You want to get the bearing and distance between two points, whose co-ordinates are known. We want the bearing from the near point  $(1)$  to the far point  $(2)$ . The co-ordinates of the far point are: (E2, N2), and the co-ordinates of the near point are (E1, N1).

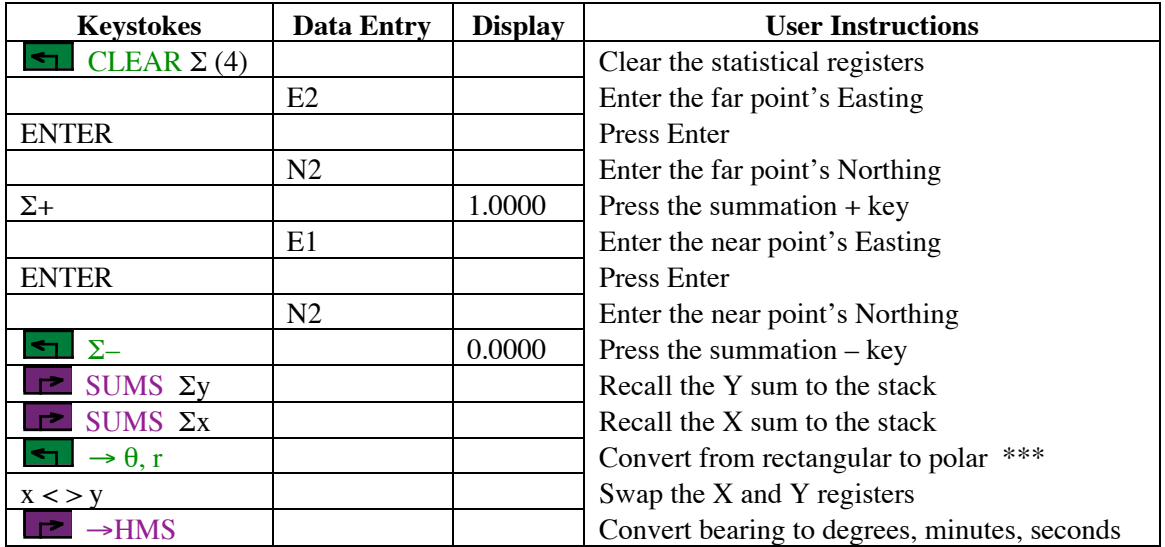

## **Notes**

- (1) General keystroke sequence to obtain bearing and distance between two points, in the order discussed above.
- (2) Go through the keystroke sequence. At the point marked \*\*\* (after the conversion to polar), the stack will contain:

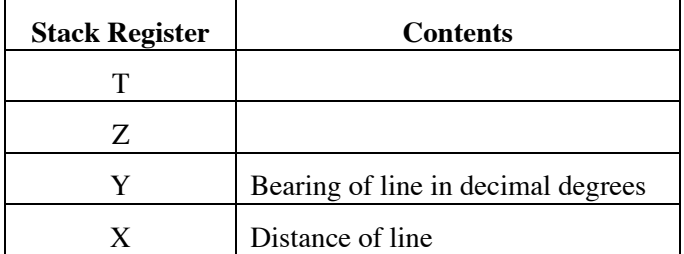

#### **HP-33S Calculator Programs Helmert 1 & 2**

# Helmert Co-ordinate Transformation

If you need the bearing in degrees, minutes and seconds, swap the X and Y registers and convert the bearing using  $\rightarrow$  HMS. (as shown in the last two steps)

(3) If the bearing is negative, swap it into the X register, add 360 to it, and convert to degrees, minutes and seconds if desired.

## **Sample Computation**

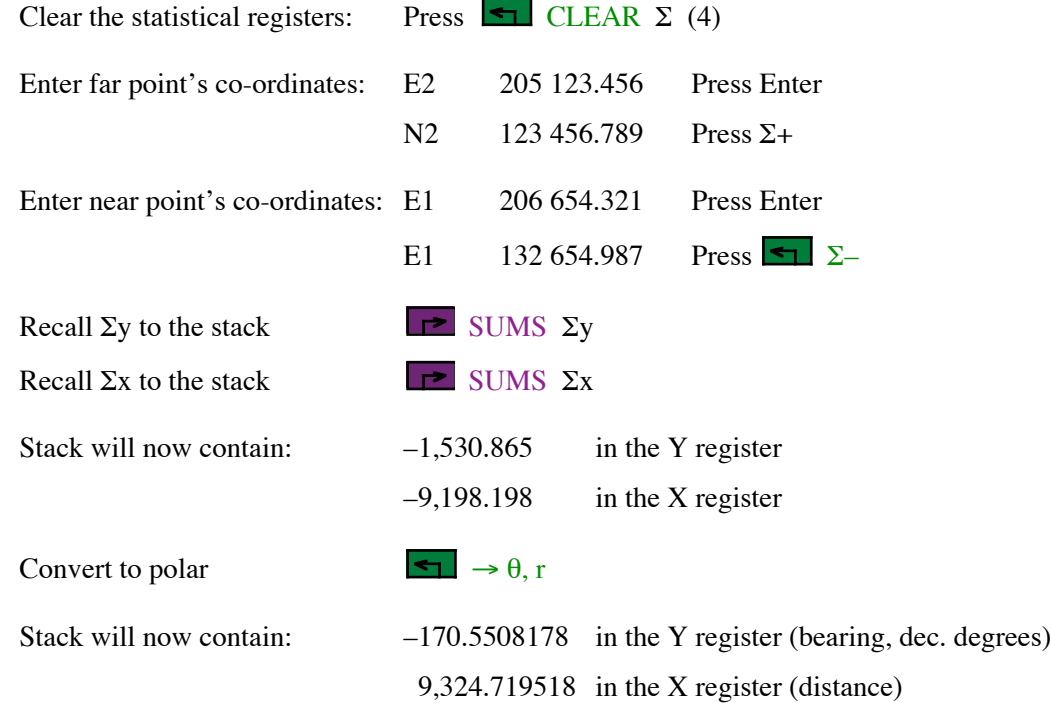

You now have the length of the line (9324.720). To get the bearing in DMS, swap the X and Y registers using the  $x \le y$  key. As the bearing is negative, key in 360, press +. The bearing is now 189.4491822 in decimal degrees.

To convert to degrees, minutes and seconds, press  $\Box$   $\rightarrow$  HMS.

The bearing now reads 189.2657056, which is 189° 26' 57.056" (if you need it to that level of precision!)

#### **Storage Registers Used**

None, except:

Statistical Registers:  $\Sigma x = Y$  or N co-ordinates, or  $\Delta Y$  or  $\Delta N$  $\Sigma$ y = X or E co-ordinates, or  $\Delta X$  or  $\Delta E$ 

#### **Labels Used**

None

**HP-33S Calculator Program (Appendix 2) Utility 2**

# HMS–

**Programmer**: Dr. Bill Hazelton

**Date**: March, 2005.

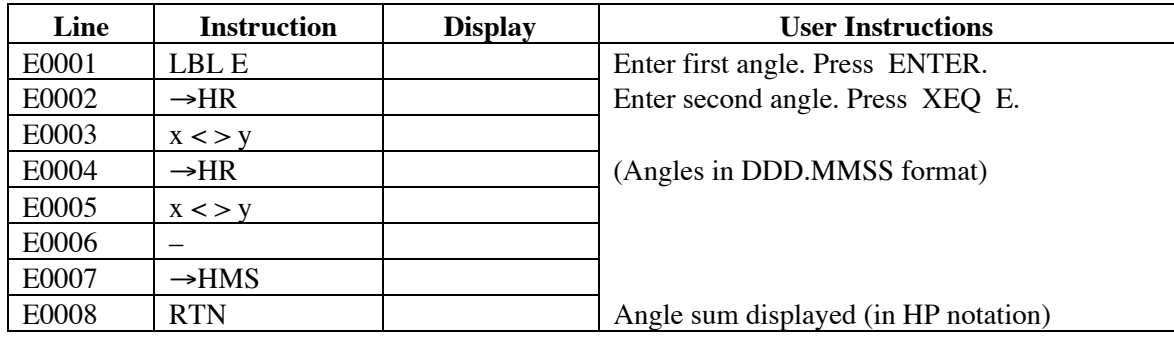

# **Notes**

- (1) General program to get the difference between two angles, bearings or directions in DDD.MMSS format (HP notation), and produce a result in the same format.
- (2) Key in the first angle. Press ENTER. Key in the second angle. Stack will contain:

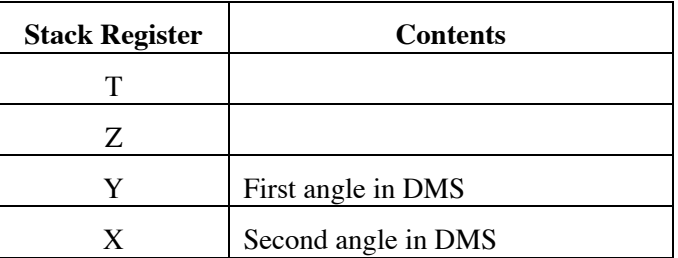

Press XEQ E. The difference between the two angles in HP notation will be in the X register. The second angle will be subtracted from the first.

(3) Negative values will work correctly.

# **Sample Computation**

321° 54' 32" – 123° 45' 56" = 198° 08' 36"

#### **Storage Registers Used**

None

#### **Labels Used**

Label **E** Length = 24 Checksum = 7DAF

Use the length  $(LN=)$  and Checksum  $(CK=)$  values to check if program was entered correctly. Use the sample computation to check proper operation after entry.